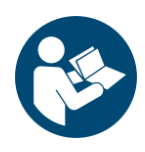

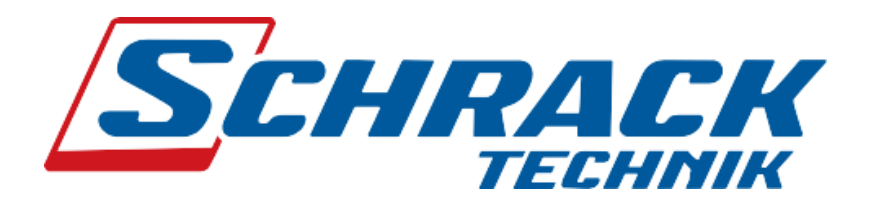

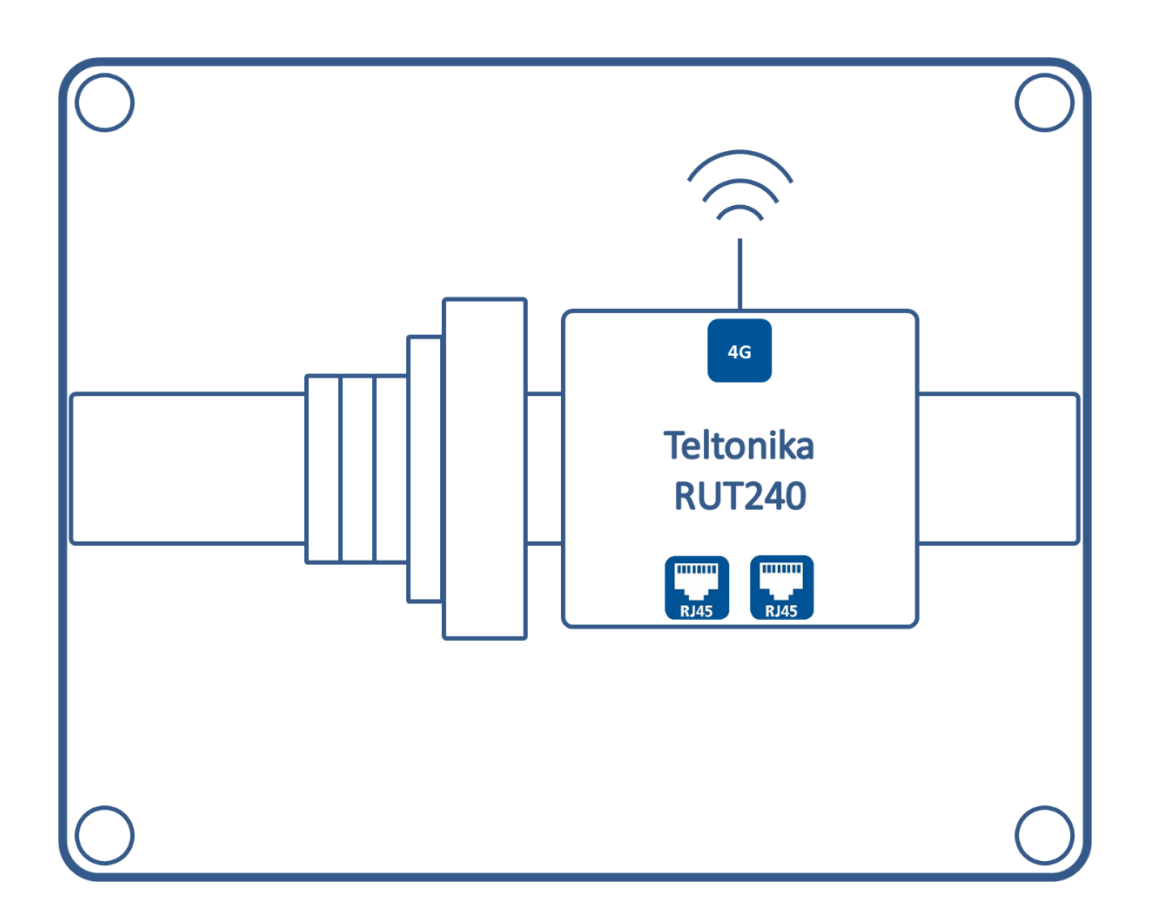

# **Konfigurationsanleitung**

**für Externe Modembox EMCEXT240-**

Erweiterung zu i-CHARGE Pro

**Konfigurationsanleitung Externe Modembox V1.1**

#### © Schrack Technik GmbH

#### 2023 Alle Rechte vorbehalten.

Wir haben den Inhalt dieser Dokumentation auf Übereinstimmung mit der beschriebenen Hard- und Software geprüft.

Dennoch können Abweichungen, verbleibende Fehler und Auslassungen nicht ausgeschlossen werden, sodass wir für dadurch eventuell entstandene Schäden keine Haftung übernehmen.

Die Angaben in dieser Druckschrift werden jedoch regelmäßig überprüft und notwendige Korrekturen sind in den nachfolgenden Auflagen enthalten.

Für Verbesserungsvorschläge sind wir dankbar.

Technische Änderungen vorbehalten

# Inhalt

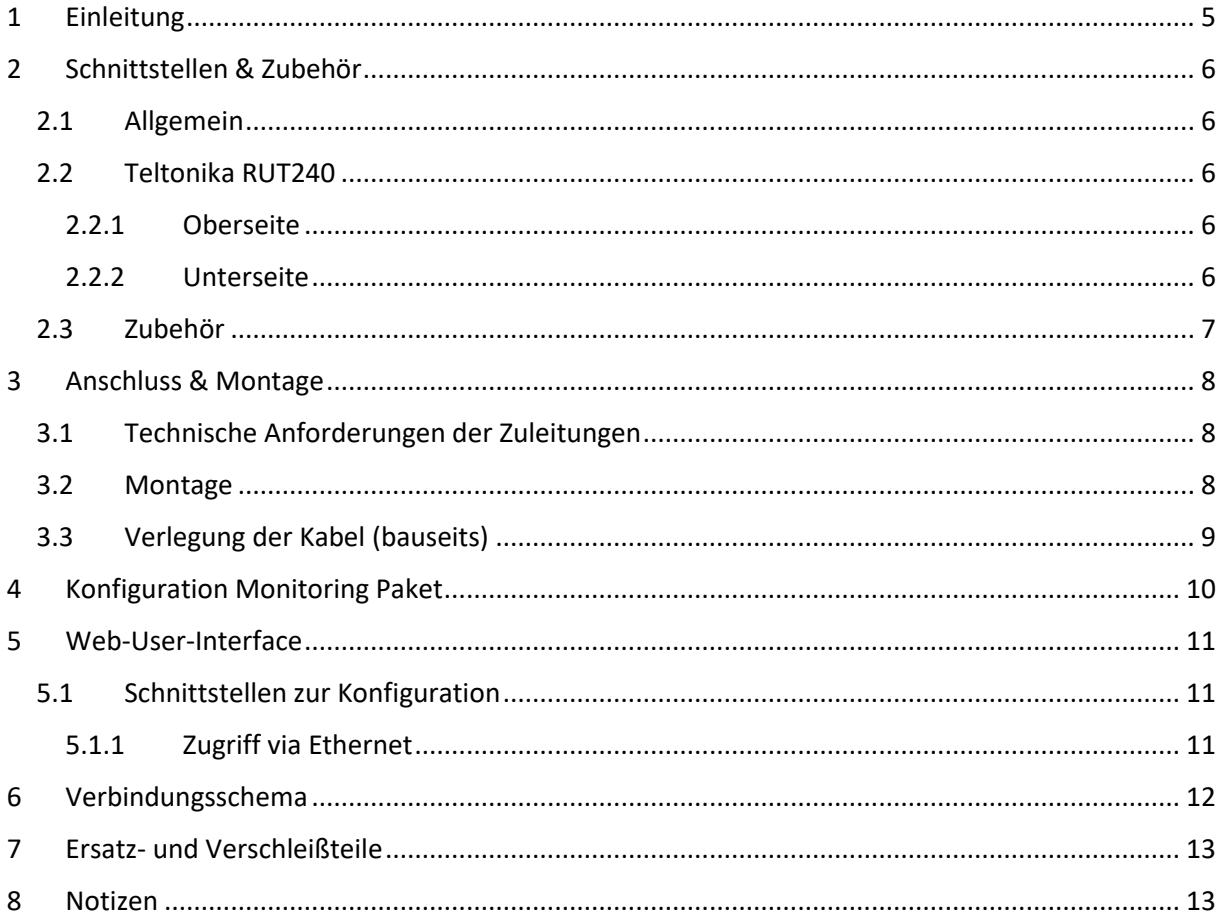

#### **Versionen**

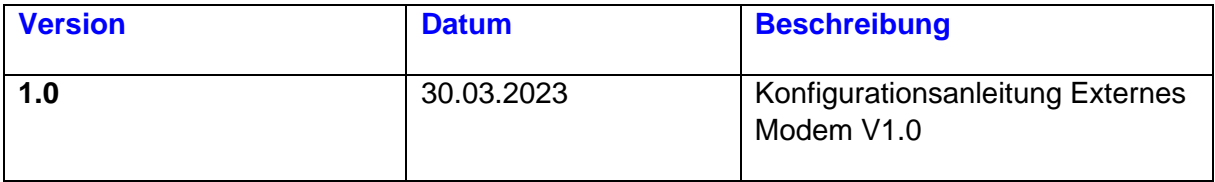

### **Copyright ©**

Diese Originaldokumentation ist urheberrechtlich geschützt. Alle Rechte, insbesondere das Recht der Vervielfältigung und der Verbreitung sowie der Übersetzung, vorbehalten. Kein Teil dieser Anleitung darf in irgendeiner Form (durch Fotokopie, Mikrofilm oder ein anderes Verfahren) ohne schriftliche Genehmigung von der Schrack Technik GmbH reproduziert oder unter Verwendung elektronischer Systeme gespeichert, verarbeitet, vervielfältigt oder verbreitet werden. Zuwiderhandlungen können strafrechtliche Folgen nach sich ziehen.

© 2023 Schrack Technik GmbH

\_\_\_\_\_\_\_\_\_\_\_\_\_\_\_\_\_\_\_\_\_\_\_\_\_\_\_\_\_\_\_\_\_\_\_\_\_\_\_\_\_\_\_\_\_\_\_\_\_\_\_\_\_\_\_\_\_\_\_\_\_\_\_\_\_\_\_\_\_\_\_\_\_\_\_\_\_\_\_\_\_\_

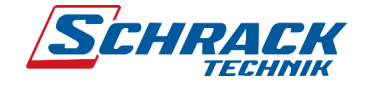

## <span id="page-4-0"></span>**1 Einleitung**

Diese Konfigurationsanleitung ist eine Ergänzung zu den Anleitungen für das Modem RUT240 von Teltonika, sowie zu den Konfigurations- und Bedienungsanleitungen für die Produktgruppe der i-CHARGE Pro. Das Modem ist bereits so vorkonfiguriert, dass für die meisten Einsatzfälle keine Rekonfiguration durchgeführt werden muss.

Ist dennoch eine erweiterte Konfiguration erforderlich, finden Sie eine umfassende Beschreibung unter dieser URL:<https://wiki.teltonika-networks.com/view/RUT240>

Bevor Sie sich mit der Konfiguration einer i-CHARGE Pro auseinandersetzen, machen Sie sich mit der Betriebsanleitung vertraut. Diese und weitere Unterlagen sind unter folgendem QR-Code sowie mithilfe der URL abrufbar

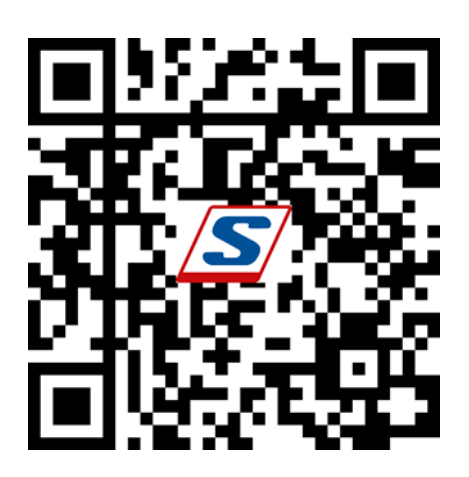

**[www.schrack.com/services/cion-docu](https://eur02.safelinks.protection.outlook.com/?url=https%3A%2F%2Fwww.schrack.com%2Fservices%2Fcion-docu&data=04%7C01%7Cb.peck%40schrack.com%7C1eefe4e6f39449d450b108da0d90f811%7C818e909dba2d485d82d383212a9be1ad%7C1%7C0%7C637837213538454049%7CUnknown%7CTWFpbGZsb3d8eyJWIjoiMC4wLjAwMDAiLCJQIjoiV2luMzIiLCJBTiI6Ik1haWwiLCJXVCI6Mn0%3D%7C3000&sdata=qxUAPj7Jk58j635ks94ppKCe2qD4Kc3M1WP97kDfvtA%3D&reserved=0)**

#### **Achtung: Gefahr – Caution: Danger**

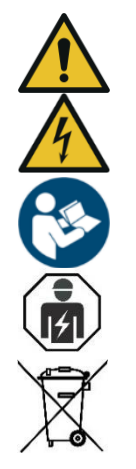

Bei diesem Produkt handelt es sich um ein elektrisches Betriebsmittel. Die Montage muss durch eine Elektrofachkraft durchgeführt werden, da bei unsachgemäßer Installation Personen- und Sachschäden auftreten können!

*This product is electrical equipment. Installation must be carried out by qualified electrical personnel, as improper installation may result in personal injury and damage to property!*

Beachten Sie zwingend die in der Betriebsanleitung nachlesbaren Sicherheits- und Installationshinweise sowie die Bedingungen zur bestimmungsgemäßen Verwendung der Ladestation.

*It is imperative that you observe the safety and installation instructions that can be found in the operating instructions as well as the conditions for the intended use of the charging station.*

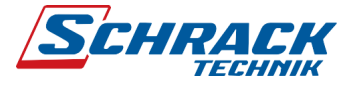

#### <span id="page-5-0"></span>\_\_\_\_\_\_\_\_\_\_\_\_\_\_\_\_\_\_\_\_\_\_\_\_\_\_\_\_\_\_\_\_\_\_\_\_\_\_\_\_\_\_\_\_\_\_\_\_\_\_\_\_\_\_\_\_\_\_\_\_\_\_\_\_\_\_\_\_\_\_\_\_\_\_\_\_\_\_\_\_\_\_ **2 Schnittstellen & Zubehör**

### <span id="page-5-1"></span>2.1 Allgemein

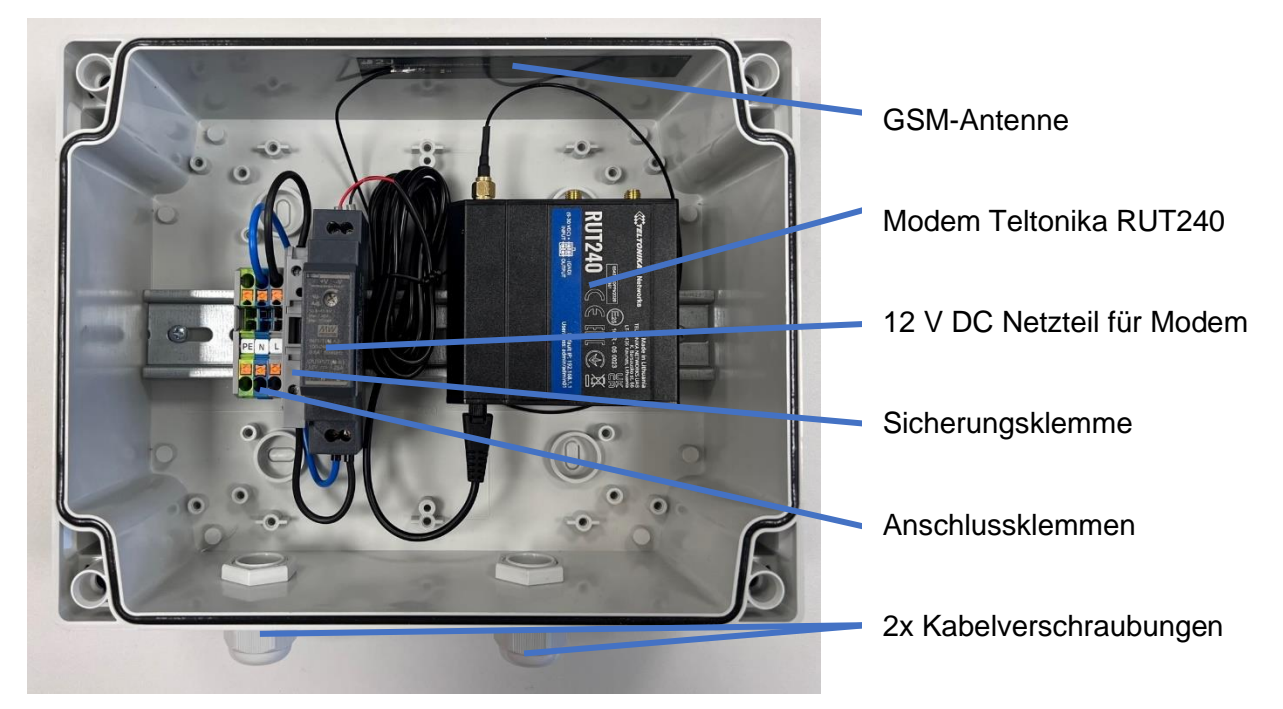

- <span id="page-5-2"></span>2.2 Teltonika RUT240
- <span id="page-5-3"></span>2.2.1 Oberseite

<span id="page-5-4"></span>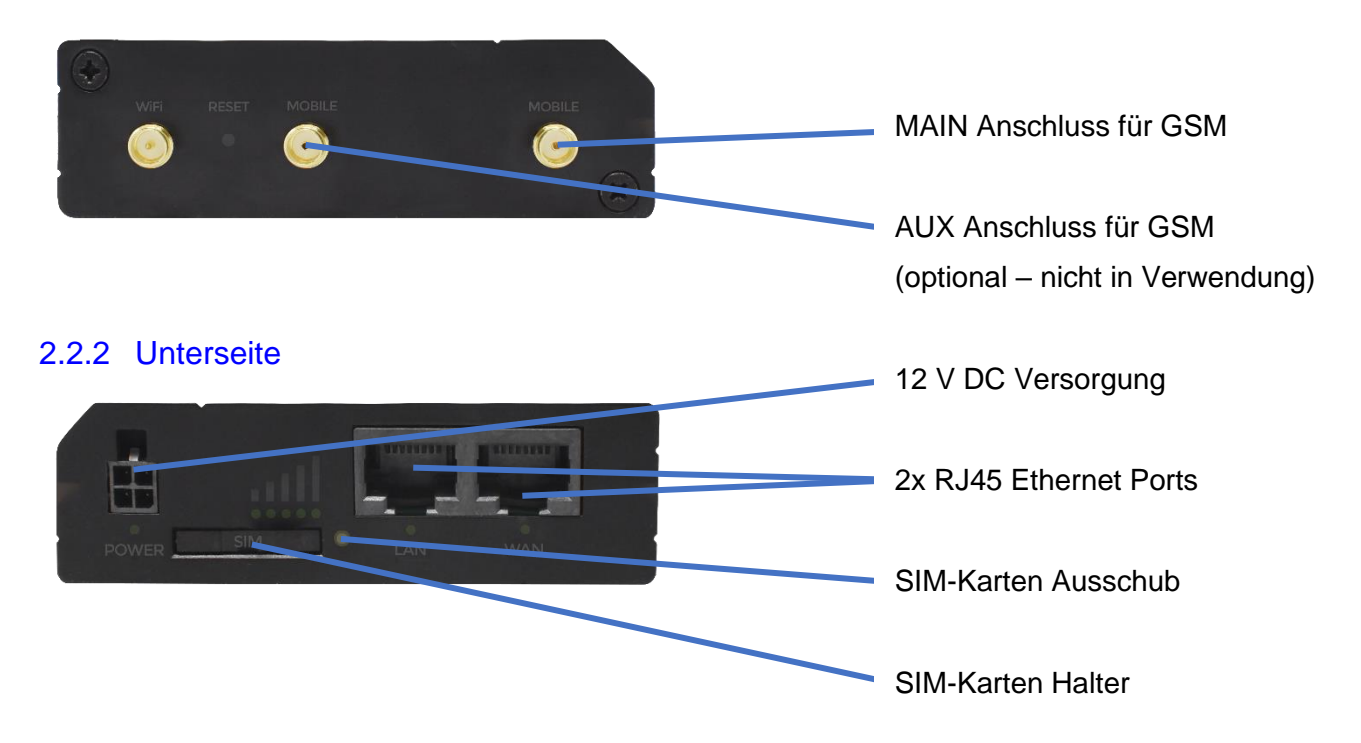

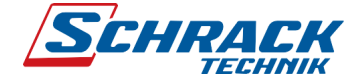

#### <span id="page-6-0"></span>\_\_\_\_\_\_\_\_\_\_\_\_\_\_\_\_\_\_\_\_\_\_\_\_\_\_\_\_\_\_\_\_\_\_\_\_\_\_\_\_\_\_\_\_\_\_\_\_\_\_\_\_\_\_\_\_\_\_\_\_\_\_\_\_\_\_\_\_\_\_\_\_\_\_\_\_\_\_\_\_\_\_ 2.3 Zubehör

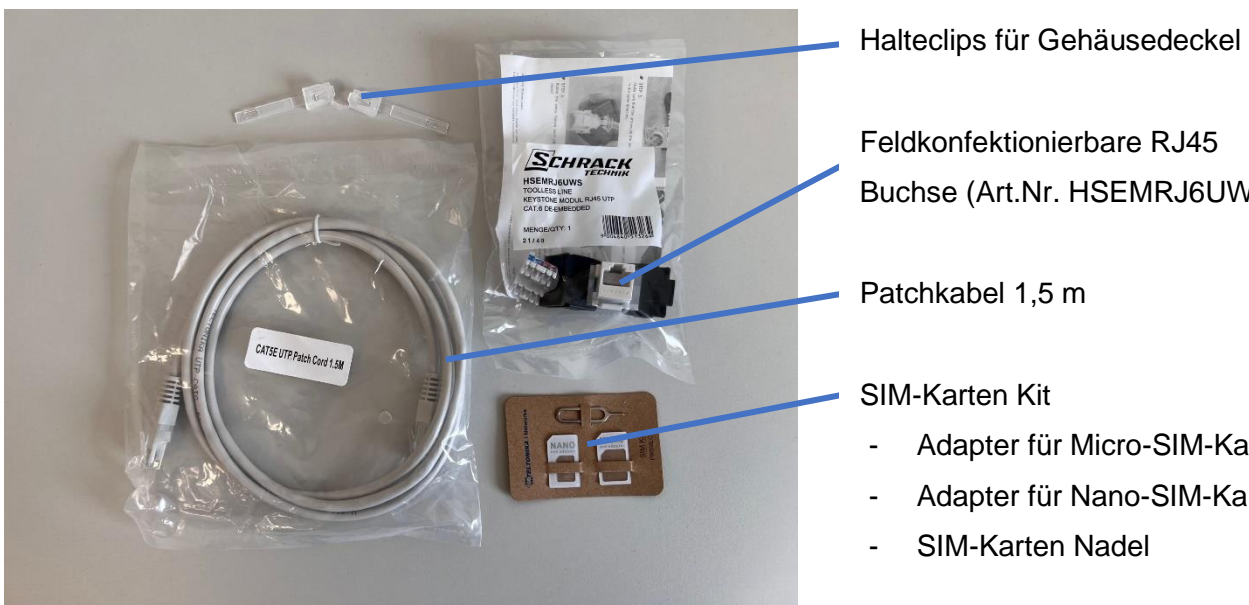

Feldkonfektionierbare RJ45 Buchse (Art.Nr. HSEMRJ6UWS)

Patchkabel 1,5 m

SIM-Karten Kit

- Adapter für Micro-SIM-Karte
- Adapter für Nano-SIM-Karte
- SIM-Karten Nadel

Im Folgenden Bild ist das SIM-Karten Kit ersichtlich, sowie die korrekte Einlagerichtung der SIM-Karte:

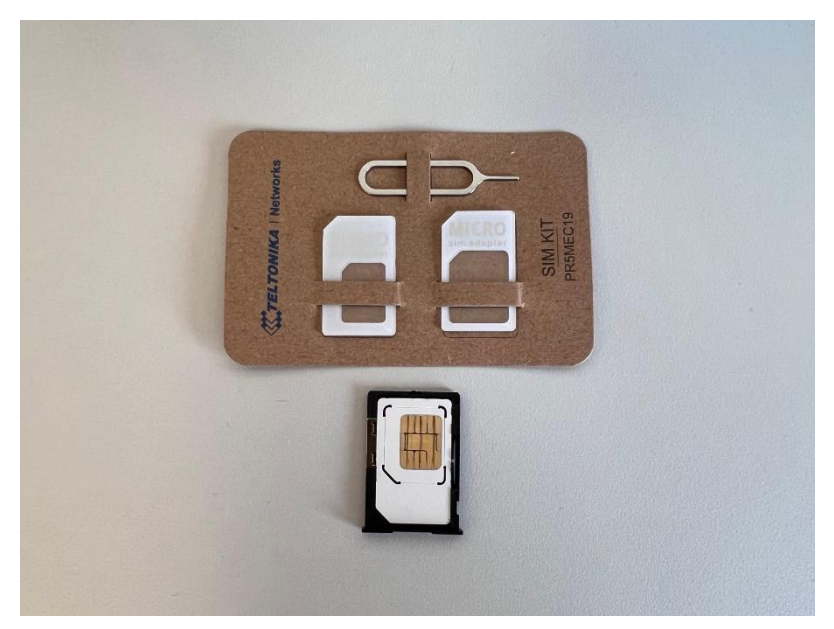

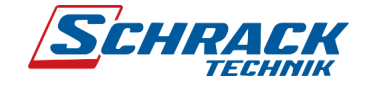

#### <span id="page-7-0"></span>\_\_\_\_\_\_\_\_\_\_\_\_\_\_\_\_\_\_\_\_\_\_\_\_\_\_\_\_\_\_\_\_\_\_\_\_\_\_\_\_\_\_\_\_\_\_\_\_\_\_\_\_\_\_\_\_\_\_\_\_\_\_\_\_\_\_\_\_\_\_\_\_\_\_\_\_\_\_\_\_\_\_ **3 Anschluss & Montage**

#### <span id="page-7-1"></span>3.1 Technische Anforderungen der Zuleitungen

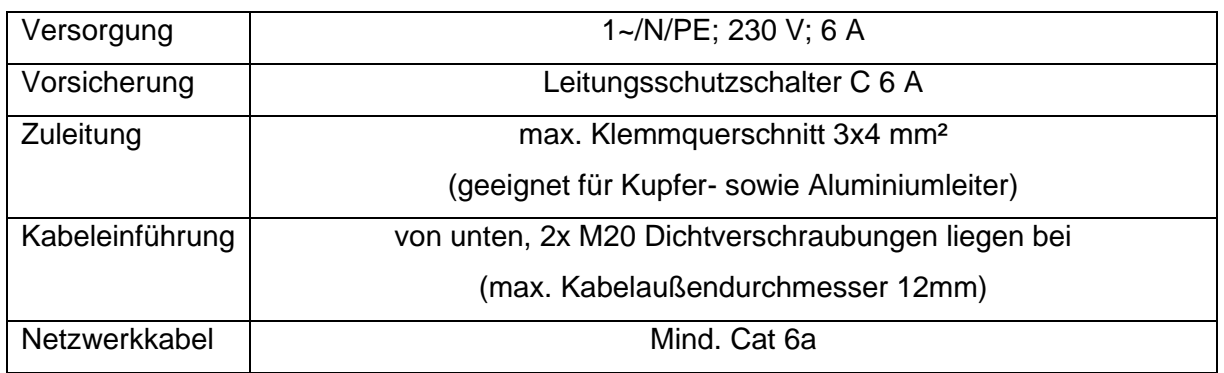

#### <span id="page-7-2"></span>3.2 Montage

Für die Montage des Gehäuses kann es unter Umständen erforderlich sein das Modem von der Hutschiene zu lösen. Trennen Sie hierfür zuerst die Anschlüsse am Modem. Anschließend wird das Modem mit mäßigem Druck nach oben gedrückt und die Oberseite des Modems von der Hutschiene weggehoben. Nun sind alle Anschraubpunkte frei zugänglich. Nach dem Verschrauben müssen die Anschraubpunkte abgedichtet werden.

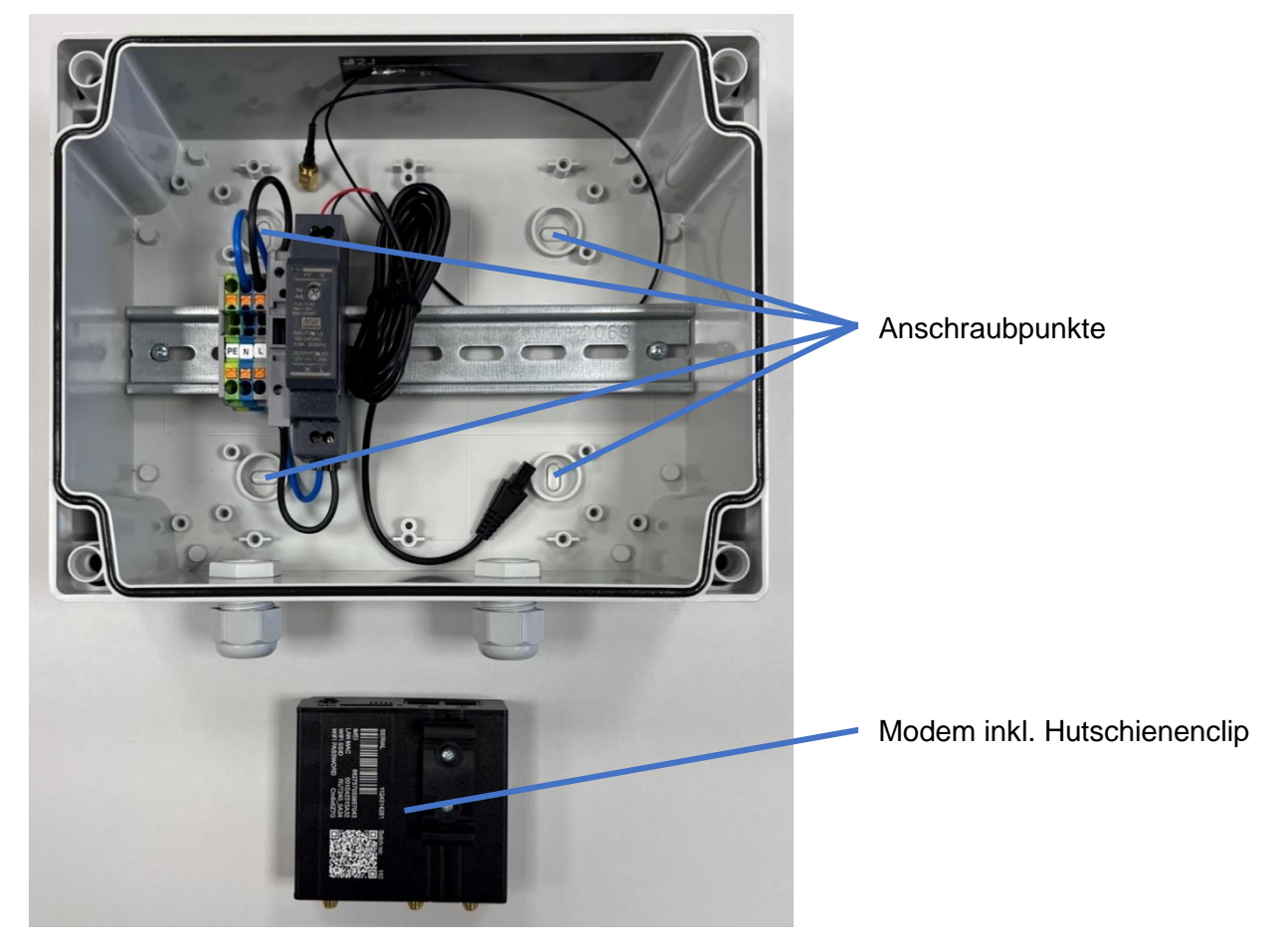

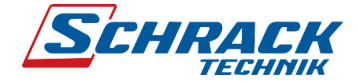

### <span id="page-8-0"></span>3.3 Verlegung der Kabel (bauseits)

Folgende Grafik zeigt ein Beispiel der bauseitigen Verkabelung. Für die Netzwerkleitung muss mindestens ein Cat 6 Kabel eingeführt und dieses mit der beigelegten RJ45 Buchse konfektioniert werden. Anschließend das Patchkabel nehmen und dieses mit der beigelegten RJ45 Buchse, sowie dem Teltonika Modem verbinden. Bei letzterem kann eine beliebige RJ45 Verbindung gewählt werden, da beide Ethernet Schnittstellen gleichwertig sind.

\_\_\_\_\_\_\_\_\_\_\_\_\_\_\_\_\_\_\_\_\_\_\_\_\_\_\_\_\_\_\_\_\_\_\_\_\_\_\_\_\_\_\_\_\_\_\_\_\_\_\_\_\_\_\_\_\_\_\_\_\_\_\_\_\_\_\_\_\_\_\_\_\_\_\_\_\_\_\_\_\_\_

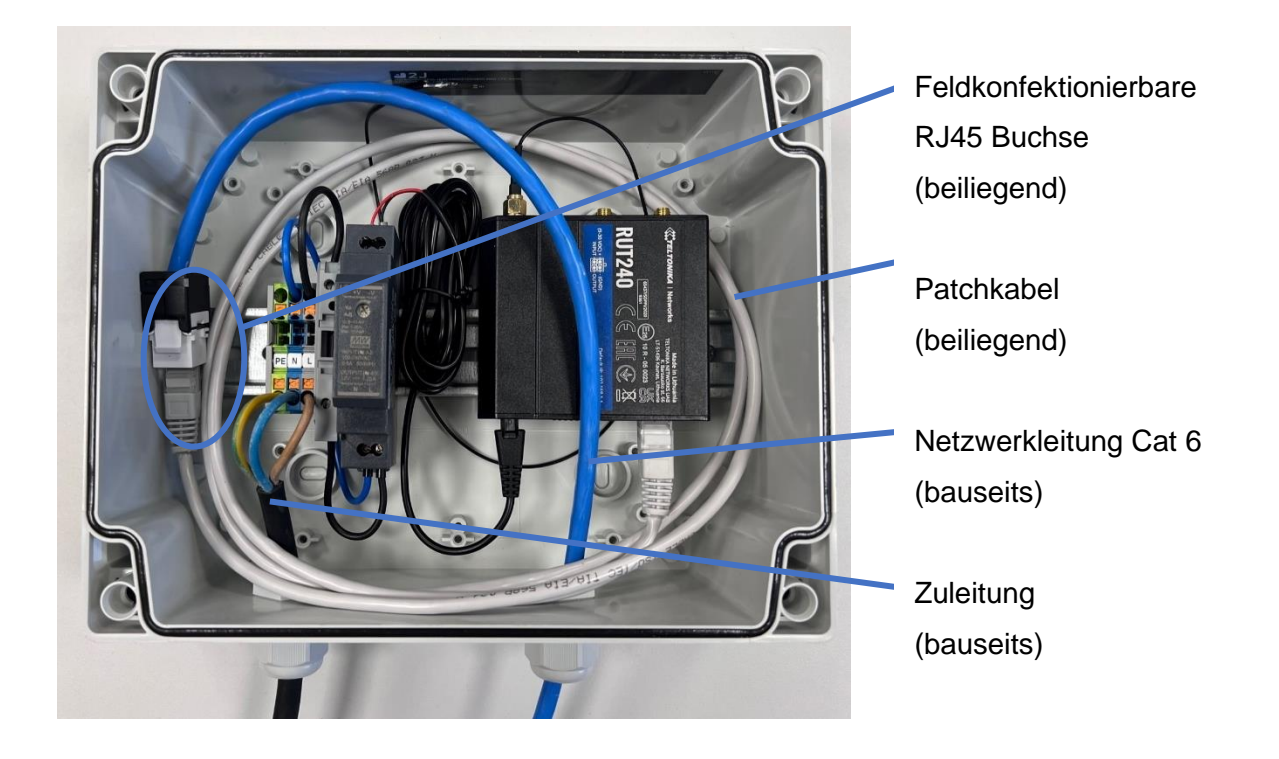

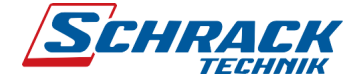

#### <span id="page-9-0"></span>\_\_\_\_\_\_\_\_\_\_\_\_\_\_\_\_\_\_\_\_\_\_\_\_\_\_\_\_\_\_\_\_\_\_\_\_\_\_\_\_\_\_\_\_\_\_\_\_\_\_\_\_\_\_\_\_\_\_\_\_\_\_\_\_\_\_\_\_\_\_\_\_\_\_\_\_\_\_\_\_\_\_ **4 Konfiguration Monitoring Paket**

Das Externe Modem ist für die Verwendung von Monitoring Paketen (Art.Nr. EMH2BSINGund EMH2BPLUS-) bereits vorkonfiguriert. Legen Sie die SIM-Karte ein, welche Sie zu jedem Monitoring Paket mitgeliefert bekommen. Anschließend muss die i-Charge Pro Ladestation wie folgt konfiguriert werden:

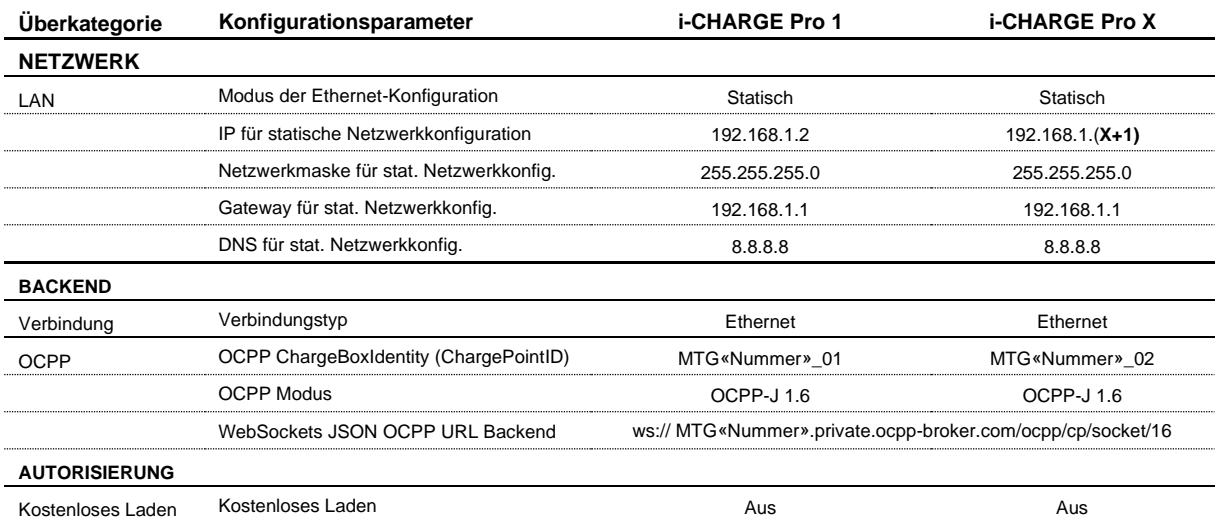

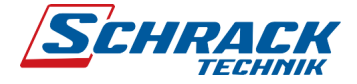

### <span id="page-10-0"></span>**5 Web-User-Interface**

Das Web-User-Interface (WebUI) bietet eine erweiterte Konfiguration des Modems. Hierzu wird lediglich ein PC oder Laptop mit einer Ethernet Schnittstelle, sowie einen darauf installierten Web Browser- benötigt.

\_\_\_\_\_\_\_\_\_\_\_\_\_\_\_\_\_\_\_\_\_\_\_\_\_\_\_\_\_\_\_\_\_\_\_\_\_\_\_\_\_\_\_\_\_\_\_\_\_\_\_\_\_\_\_\_\_\_\_\_\_\_\_\_\_\_\_\_\_\_\_\_\_\_\_\_\_\_\_\_\_\_

Eine ausführliche Beschreibung zur Konfiguration finden Sie unter:

<https://wiki.teltonika-networks.com/view/RUT240>

### <span id="page-10-1"></span>5.1 Schnittstellen zur Konfiguration

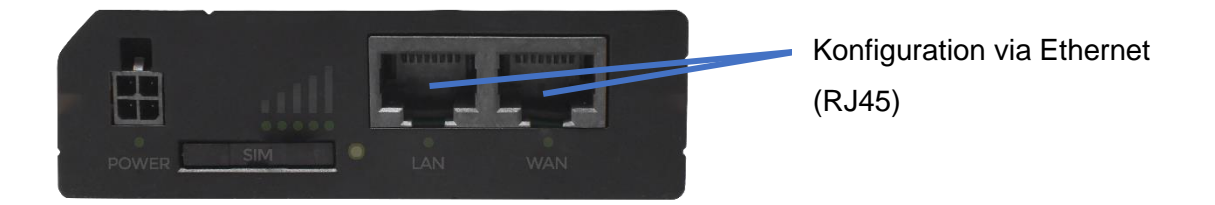

#### <span id="page-10-2"></span>5.1.1 Zugriff via Ethernet

Im Auslieferzustand ist die Netzwerkkonfiguration des Modems auf "Statisch" eingestellt. Über diese IP-Adresse kann auf das Modem via Web-Browser zugegriffen werden. Da es sich hierbei nicht um eine automatische IP-Adressvergabe handelt, muss auch dem PC eine statische IP-Adresse zugewiesen werden.

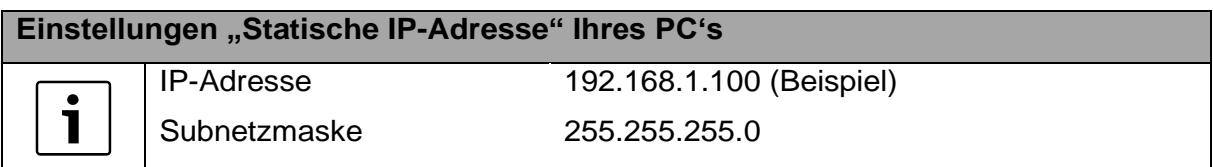

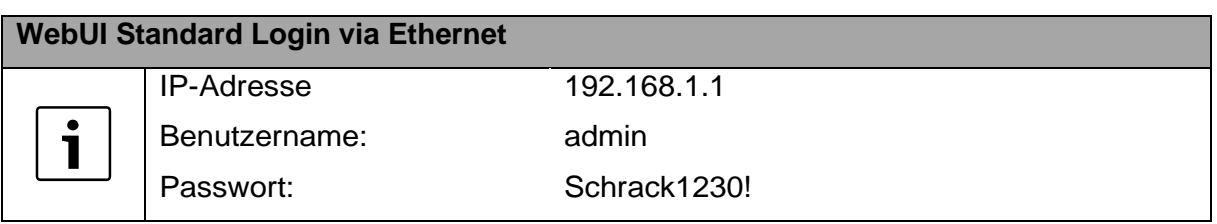

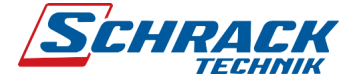

# <span id="page-11-0"></span>**6 Verbindungsschema**

Im Folgenden sieht man ein Beispiel eines Verbindungsmöglichkeit des externen Modems mit der i-Charge Pro Ladeinfrastruktur:

\_\_\_\_\_\_\_\_\_\_\_\_\_\_\_\_\_\_\_\_\_\_\_\_\_\_\_\_\_\_\_\_\_\_\_\_\_\_\_\_\_\_\_\_\_\_\_\_\_\_\_\_\_\_\_\_\_\_\_\_\_\_\_\_\_\_\_\_\_\_\_\_\_\_\_\_\_\_\_\_\_\_

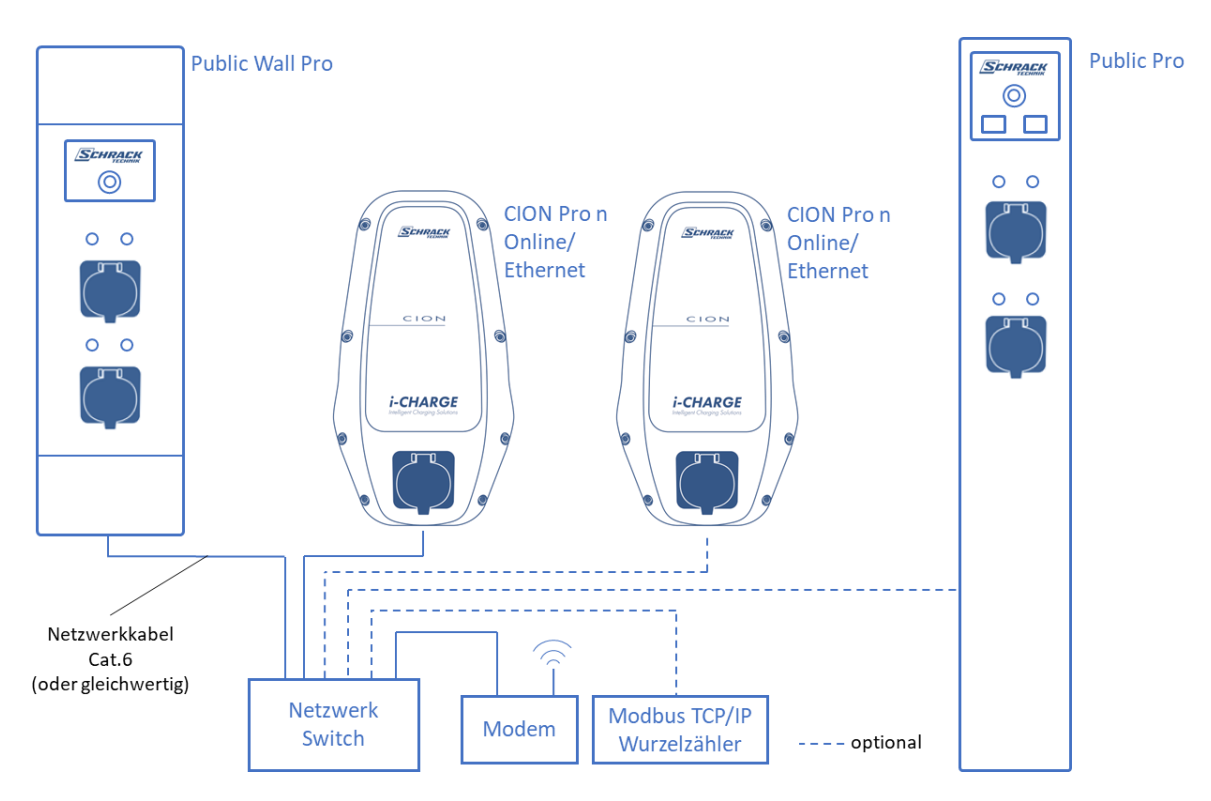

*Verbindungsschema EMCEXT240-*

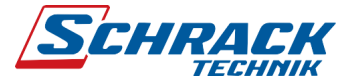

Externe Modembox für i-CHARGE Pro

#### <span id="page-12-0"></span>\_\_\_\_\_\_\_\_\_\_\_\_\_\_\_\_\_\_\_\_\_\_\_\_\_\_\_\_\_\_\_\_\_\_\_\_\_\_\_\_\_\_\_\_\_\_\_\_\_\_\_\_\_\_\_\_\_\_\_\_\_\_\_\_\_\_\_\_\_\_\_\_\_\_\_\_\_\_\_\_\_\_ **7 Ersatz- und Verschleißteile**

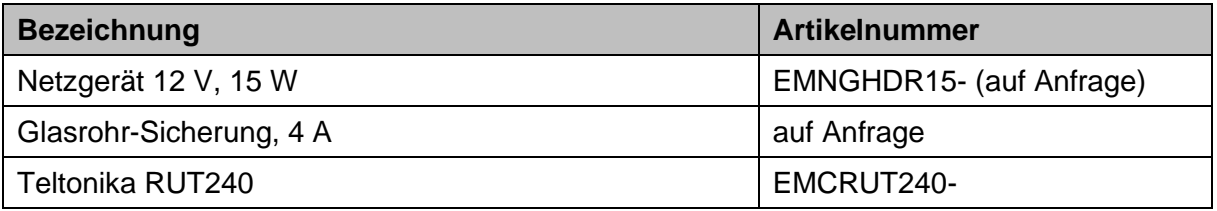

*Tabelle 1 Ersatz- und Verschleißteile*

# <span id="page-12-1"></span>**8 Notizen**

Notizen

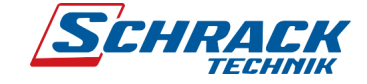

Notizen

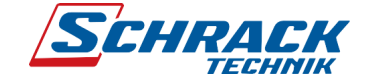

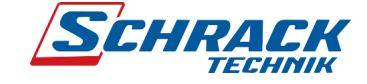

Weitere Informationen erhalten Sie auch im Internet unter https://www.schrack.at/emobility/

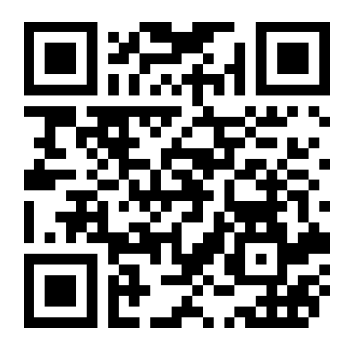

Notizen

SCHRACK TECHNIK Energie GmbH. Seybelgasse 13, A-1230 Wien TELEFON 01 / 866 85 - 0 E-MAIL energie@schrack.com

FN 318049 w, UID-NR./VAT-NO: ATU64541204, ARA-LIZENZ-NR: 7600, DVR: 0665649-v